# **OFX Post-Conversion Troubleshooting Guide**

**Infulf**, simplify the

Top 3 Post-Conversion Troubleshooting Issues

This resource document is designed to help you troubleshoot the three most common post-conversion issues. These materials include instructions for both QuickBooks and Quicken. All links are clickable in the PDF.

# **Issue 1:** Duplicate Transactions After Reconnecting

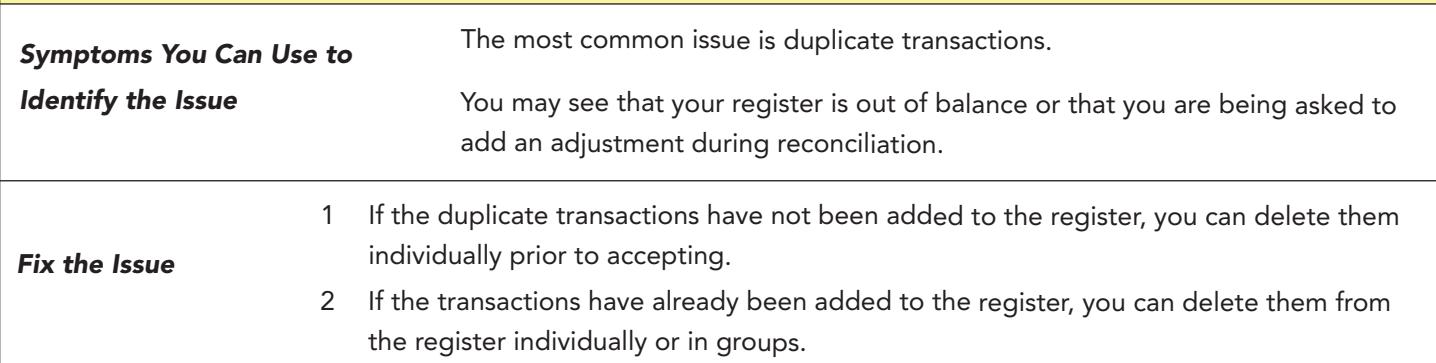

#### **QuickBooks Knowledge Base Article**

Delete transactions from Online Banking Center: http://intuit.me/2wCoXZO

#### **Quicken Details**

If there are too many transactions to delete individually, or you find it difficult to follow the instructions to delete multiple transactions, restore a backup file and download the transactions again.

Important: If the backup was not made right before following the conversion instructions, you must manually delete the transactions.

# **Quicken Knowledge Base Articles**

Edit and Delete Downloaded Investment Transactions: http://bit.ly/2kramvM

Delete Transactions: http://bit.ly/2krgMvc

Problem Description: http://bit.ly/2wCJIEF

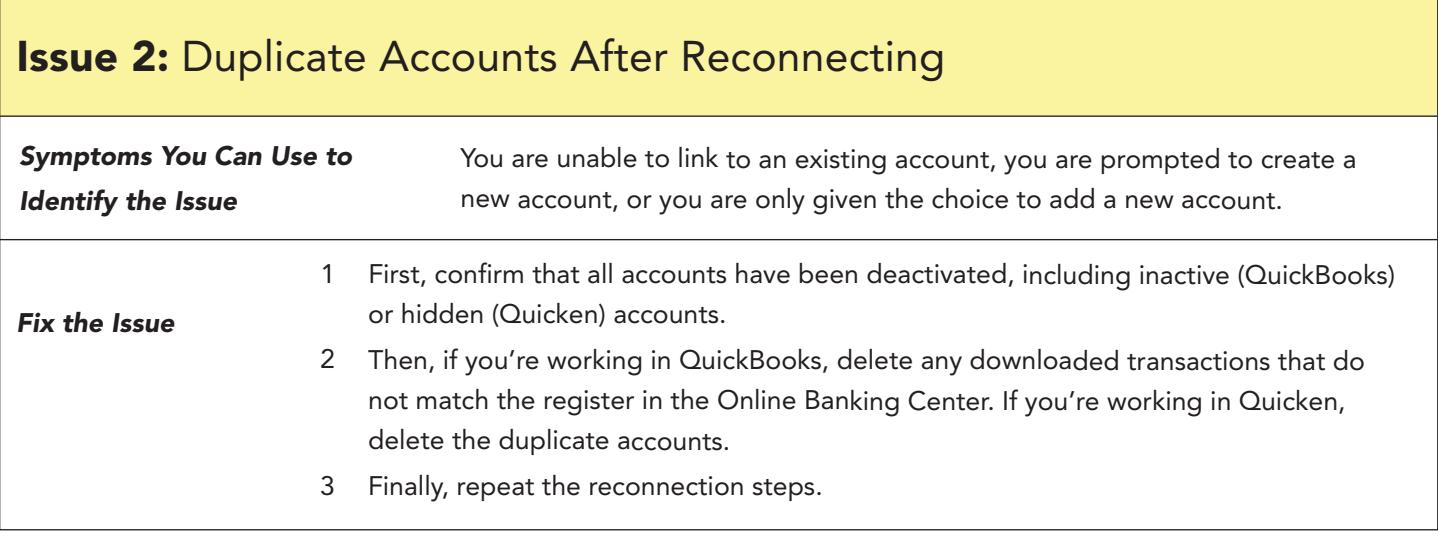

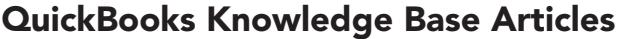

Show inactive accounts: http:intuit.me/2kL5EoY

Remove non-matching transactions: http:intuit.me/2lRWMhd

Hide mistakenly-added accounts: http:intuit.me/2xM8CAp

# **Quicken Knowledge Base Articles**

If the customer was prompted to create a new account: http:bit.ly/2lRtHTV

If the customer needs to delete an account: http:bit.ly/2xMcZvq

If the customer needs to hide an account: http:bit.ly/2lQGuWU

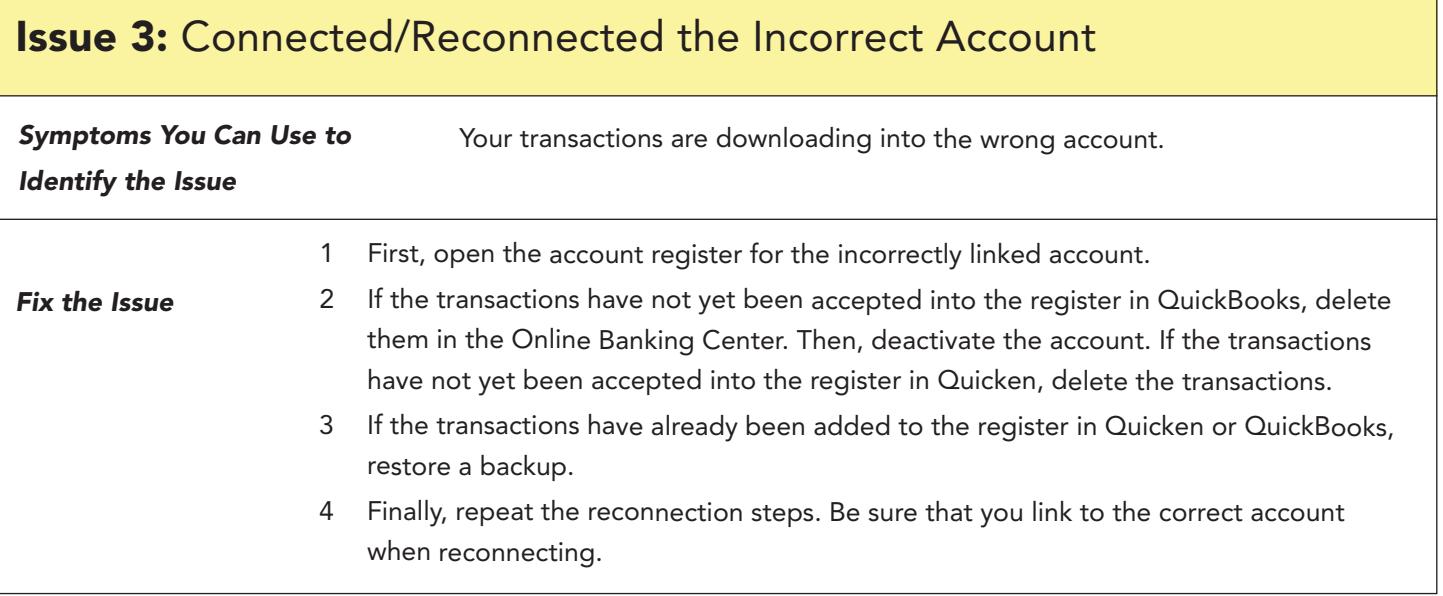

# **QuickBooks Knowledge Base Article**

Delete Non-matching Transactions: http://intuit.me/2wCoXZO

**Quicken Knowledge Base Articles**

Handling Transactions in the Wrong Account: http://bit.ly/2lMnoV1